## **Buitenland**

Ontwikkelaars in het buitenland opgelet :

If you are be able to translate this program in your native language, and you are the first one, then you may use the checksum program to distribute this program in your country. Please kontakt me if you have plans to do so.

## **Checksum error**

Als je een checksum error krijgt kan er het volgende aan de hand zijn :

- De .INI file is niet aanwezig de opstart direktorie.
- De vlugsys.dll is niet aanwezig in de opstart direktorie.
- Het programma is aangetast door een virus; draai een virusscan.

#### **Contents**

Welkom!

ABC is een sprekend computer ondersteunend leer programma om een kind spelenderwijs cijfers en letters te laten herkennen. Het unieke van dit programma is dat je gesproken aanwijzingen en commentaar krijgt en dat je hoort wat je intypt. Het bevat oplopende moeilijkheidsgraden.

Gebruik van een sound device aanbevolen doch niet noodzakelijk. Benodigde hardware en software: PC met Windows 3.1.

Dit programma is shareware. Als U dit programma gebruikt na een evaluatie periode van 7 dagen, dan moet U zich laten registreren.

U mag een kopie van dit programma aan anderen geven die erin geinteresseerd zijn. U mag er echter geen geld voor vragen.

Zie verder installatie.

Gratis registraties en updates voor sysops en distributeurs in het buitenland.

Veel plezier toegewenst van Marien Vlug.

PS: ter lering en vermaak kom ik graag met iemand in kontakt, die samen met mij dit programma in het fries wil inspreken!

### **Fouten**

De volgende fouten kunnen zich voordoen :

- checksum error.
- Programma geeft : kan .wav niet afspelen : zie speaker.
- Programma reageert niet meer : zie sound device.
- Programma start niet goed : zie vbrun.
- Programma stopt na een bepaalde tijd : zie registreren.

- Letter en/of klok komt niet goed in beeld : Zorg ervoor dat de fonts Arial en WingDings geladen zijn.

### **Installatie**

Installeren van dit programma gebeurt via het meegeleverde programma INSTALL.EXE . Deze kopieert de benodigde files naar een subdirektorie. Let er op dat het bestand vbrun300.dll aanwezig is.

Als de installatie niet naar wens verloopt kunt U fouten raadplegen.

## **Opties**

De Opties hebben de volgende betekenis:

- Als "Leren" is geselekteerd, dan vraagt het programma naar een letter of cijfer, en reageert het spelenderwijs op een antwoord. Tevens worden er punten gegeven voor een antwoord. Bij wisseling van een tiental volgt automatisch aanpassing in de moeilijkheidsgraad. (Naar boven en naar beneden).

- "Cijfers" : Er worden cijfers gevraagd.

- "Letters" : Er worden letters gevraagd.

- "Voorbeeld" : Bij de vraag wordt niet meer de letter/cijfer getoond die gevraagd wordt.

- "Volgorde" : De letters en cijfers worden oplopend gevraagd.

- Als "Leren" niet is geselekteerd, dan wordt er niets gevraagd, en men kan willekeurig toetsen indrukken. De toets kunt U via de luispreker horen.

Elke opties kombinatie heeft zijn eigen score range.

# **Punten**

Relatie **score** punten en **opties** :

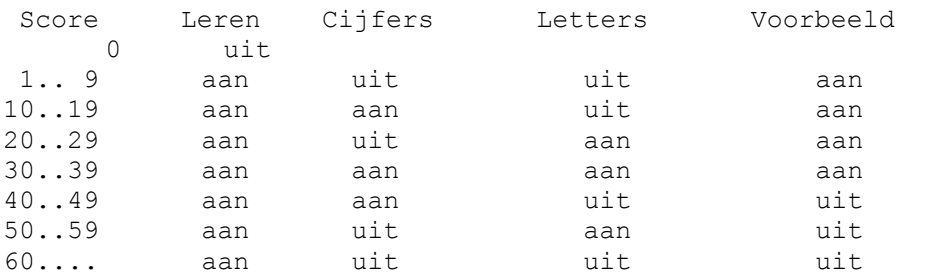

NB : Men krijgt alleen punten als Leren bij de Opties geselekteerd is.

## **Registreren**

Dit programma is shareware. Als U dit programma gebruikt na een evaluatie periode van 7 dagen, dan moet U dit programma kopen. Maak in dat geval Fl.10,= over naar : Dhr. M.O.G.J. Vlug te Almere. Bankrekening 47.54.91.195 of giro 5798742 Onder vermelding van programma naam en het serienummer uit de registratie dialoog en uw eigen postkode + huisnummer. U kunt ook een (gevulde) enveloppe sturen aan : M.O.G.J. Vlug Achterwerf 7 1357 BE Achterwerf 7 Almere-Haven (The Netherlands) Na registratie ontvang U een persoonlijk registratienummer waardoor U het programma op 1 PC onbeperkt kunt gebruiken. U heeft dan ook geen last meer van de registratie dialoog. Tevens heeft U recht op technische ondersteuning. Indien aanwezig krijgt U tevens een recentere versie.

#### **Score**

De score in dit programma werkt als volgt : - Als je een letter/cijfer goed hebt, dat krijg je 2 punten. - Als je een letter/cijfer fout hebt, of niet op tijd reageert, dan verlies je 1 punt.

Zie verder de opties om te zien hoe je spelenderwijs beloning krijgt.

## **Sound device**

Elke door Windows ondersteunde sound device kan door dit programma aangestuurd worden. Het stuurprogramma (bijvoorbeeld voor een sound blaster) moet echter wel via control panel goed ingesteld zijn. Het is tevens mogelijk om via de PC-speaker te werken. Zie hiervoor Speaker.

### **Speaker**

Met behulp van de bijgeleverde speakerdriver kunt U via Windows 3.1 toch .wav files afspelen :

Installeren Speaker driver :

1 Start het programma CONTROL.EXE (configurarie scherm)

2 Kies in het Configuratiescherm het pictogram Stuurprogramma's.

3 Kies in het dialoogvenster Stuurprogramma's de knop Toevoegen. In het dialoogvenster Toevoegen worden de bij Windows geleverde stuurprogramma's weergegeven.

4 Selecteer nu "Niet afgebeelde of bijgewerkte stuurprogramma's toevoegen".

5 Kies de knop OK.

6 Plaats de diskette met SPEAKER.DRV en OEMSETUP.INF in station A of typ in het tekstvak een stationsaanduiding en een directorypad.

U kunt het station en de directory waarin zich het stuurprogramma bevindt ook zoeken en selecteren met de knop Bladeren. Wanneer u het programma hebt gevonden, kiest u OK in het dialoogvenster Bladeren.

7 Kies in het dialoogvenster Stuurprogramma's installeren de knop OK. 8 Het dialoogvenster Niet afgebeelde of bijgewerkte stuurprogramma's wordt weergegeven. Kies de knop OK.

Hierna wordt PC-speaker setup dialoogvenster weergegeven. Kies hier OK.

10 Het nieuwe stuurprogramma en de eventueel gewijzigde stuurprogrammaopties gelden pas nadat u Windows opnieuw hebt gestart. Daarom wordt een dialoogvenster afgebeeld waarin u wordt gevraagd of u Windows opnieuw wilt starten. Kies de knop Nu Opnieuw starten als u het nieuwe stuurprogramma direct wilt kunnen gebruiken.

Als u Help wilt verkrijgen bij de dialoogvensters Stuurprogramma's, Toevoegen, Installeren, Bladeren en Niet afgebeelde of bijgewerkte stuurprogramma's, kunt u in deze dialoogvensters de knop Help kiezen of op F1 drukken.

## **Speaker setup**

"Enable interrupts during playback" Setup Option ------------------------------------------------

Standaard worden tijdens het afspelen via de PC Speaker driver de interrupt tijdens het afspelen afgezet. Als gevolg daarvan zal de muis cursor , toetsenbord en andere processen, niet reageren tijdens het afspelen. Door het aanzeten (enable) van de interrupts tijdens het afspelen reageren andere processen beter , maar heeft U een slechtere geluids kwaliteit.

Let op : Sommige communicatie programma's vereisen dat deze optie wordt aangezet (enable).

Zie ook : speaker

#### **Spelenderwijs**

De beloning van het programma is als volgt : - Opstarten : wegrijdende auto met muziek. - "Leren" : Lopend mannetje bij goed antwoord (hoe meer punten, hoe harder hij loopt). Lopende klok die aangeeft hoeveel tijd men nog heeft, om het antwoordt op de vraag te geven. Als het antwoord op de vraag is goed, dan wordt er een doorlopend muziekje opgestart. Als het antwoord fout is, of er is niet op tijd gereageerd, dan stopt het muziekje. - Geen "Voorbeeld" : Alle cijfers en letters worden op een kleurige manier getoond, en de te gevraagde teken wordt steeds verplaatst. Tevens verschijnt er een plaatje bij een goed antwoord.

- Hoger tiental bij goed antwoord : extra geluids effect en nieuwe kleuren.

Zie verder Punten voor de relatie tussen opties en score.

### **Sysops**

Dames en heren sysops (=beheerders bulletin boarden) opgelet :

Als U dit pakket op uw BBS zet, dan kunt U zich als sysop bij mij gratis registreren en : - Krijgt U een gratis registratienummer voor onbeperkt gebruik van het programma (kunt U zelf zien wat er op Uw BBS staat). - Krijgt U updates direkt toegestuurd. - Krijgt U een eigen BBSnummer om in ABC.INI op te nemen. - Maakt U kans dat een 10e betaler via uw BBS gedownload heeft, zodat U van mij het ontvangen bedrag krijgt. (Oftewel wordt ik donateur van uw BBS).

Vermeld bij uw registratie uw BBS telefoonnummer. U kunt netmailen via nummer : 2:280/701 en naam Marien Vlug.

## **Vbrun**

Dit programma gebruikt VBRUN300.DLL. Deze file is op vrijwel elke bulletin board te downloaden. Zorg ervoor dat deze file in uw path of in de windows (system)direktorie staat.